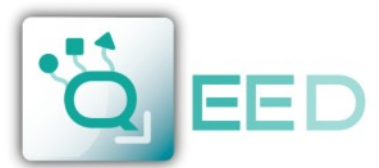

# QUALITY ELECTRONIC DESIGN

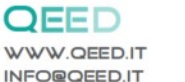

MADE IN

TALY CE

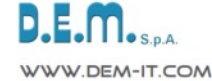

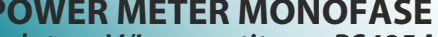

**POWER METER MONOFASE** *Isolatore V/I convertitore - RS485 Modbus - Datalogger* **QA-POWER-M**

**Power meter monofase RMS** ed isolatore di Tensione/Corrente. **Convertitore di segnale 1000 VDC / 600 VAC**, **10 A AC/DC**, **Misura di frequenza variabile**. **Configurabile tramite USB**, montaggio su barra DIN, **4 kV di isolamento galvanico,** alimentazione universale AC/DC. Contatto d'allarme programmabile, **RS485 Modbus** ed **Uscita analogica**. **ACQUISIZIONE DATI tramite USB** con pendrive, scarico dati in formato importabile in Excel (**RTC Real Time Clock integrato**).

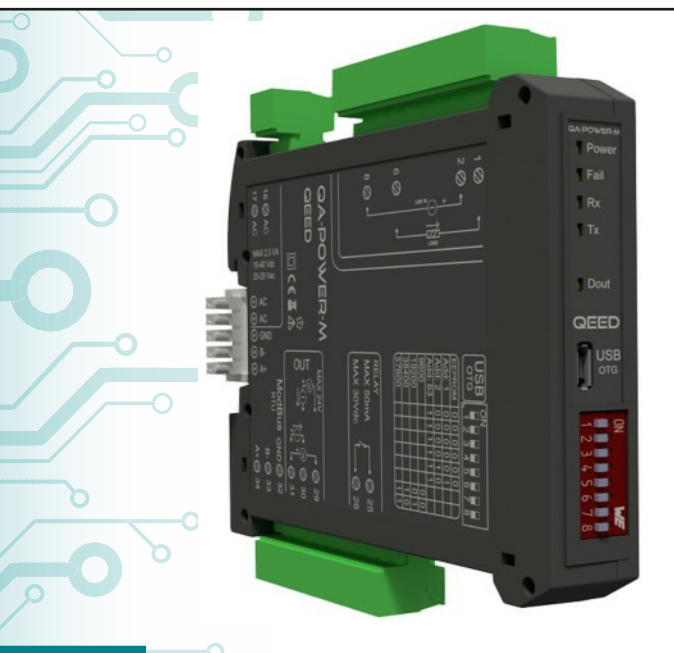

### **INGRESSI**

in in

TITTI

**TELE** 

mm

min

**TENSIONE:** fino a **1000 VDC / 600 VAC** completamente configurabile via USB.

**CORRENTE:** fino a **10 A AC/DC** diretti (di più utilizzando un TA esterno).

### **USCITE**

**CORRENTE**: 0...20 mA programmabili, massimo carico pari a 600 ohm. **TENSIONE:** 0...10 V programmabili, resistenza di carico minima pari a 2 kohm.

**RS485 MODBUS**: collegamento bus sulla base del modulo o terminale, dip -switch per impostazione di indirizzo e baudrate.

**CONTATTO DI USCITA**: contatto optomos, contatto di allarme NO programmabile da un software di interfaccia gratuito FACILE QA-POWER-M, ritrasmissione o archiviazione.

# **IMPIEGO**

**Fotovoltaico**: controllo della tensione in sequenza parallela. **Energy Management**: comunicazione diretta via RS485 Modbus a tutti i dispositivi Modbus Master. Convertitore AC/DC alta tensione. Convertitore AC/DC alta corrente utilizzando un TA esterno. Monitoraggio da locale e remoto in contemporanea.

Datalogger su memory stick pen drive con file .csv (importazione diretta da file Excel).

# ALIMENTAZIONE 10..40 Vdc, 20-28 Vac, 50-60 Hz ASSORBIMENTO | Massimo 2,5 VA GRADO DI PROTEZIONE IP20 CLASSE DI PRECISIONE 0,5% F.S. FREQUENZA DI LAVORO COEFFICIENTE DI TEMPERATURA < 200 ppm/°C TEMPERATURA DI LAVORO -15...+65°C TEMPERATURA DI STOCCAGGIO -40°C... +85°C UMIDITA' Su barra Din, predisposto per montaggio su bus (connettore escluso) CONNESSIONI Morsetti estraibili passo 5,08 mm EN61000-6-4/2006 + A1 2011; EN64000-6-2/2005; EN61010-1/2010. DIMENSIONI | 17,5 x 100 x 112 mm (escluso morsetto) della totalizzazione di impulsi in ingresso e log dati via USB tramite pendrive o PC. Presenza del RTC che permette di gestire i log con data e ora. interfaccia gratuito FACILE QA-POWER-M per la configurazione di tutti i parametri di conversione, dello span, dello zero e del contatto d'allarme e del log tramite porta USB, linearizzazione dei parametri di ingresso. Tramite dip-switch per configurazione manuale degli ALTITUDINE Fino a 2000 m s.l.m. 10...90% not condensante SISTEMA DI AGGANCIO NORMATIVA CE DATA LOGGER Memoria non volatile per gestione PROGRAMMAZIONE Connessione al programma di ISOLAMENTO 4 kV ingresso, RS485 ed Alimentazione sono galvanicamente isolate tra di loro a 1,5 kV MISURA Irms, Vrms, Watt, Var, Va, Vpk, Ipk, Frequency, Cosφ, Energia bidirezionale, THD DC or 1...400 Hz

indirizzi modbus e setting del baudrate.

**POWER SUPPLY** 

**ISOLAMENTO GALVANICO A 3 VIE** 

**OUTPUT** 

**INPUT** 

# **DWER METER MONOFASE**<br>latore V/l convertitore - RS485 Modbus - Datalogger QA-POWER-M *Isolatore V/I convertitore - RS485 Modbus - Datalogger* **QA-POWER-M OWER METER MONOFASE POWER METER MONOFASE**

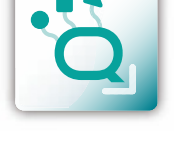

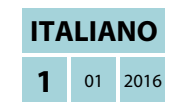

*Acquisizione dati da chiavetta USB!*

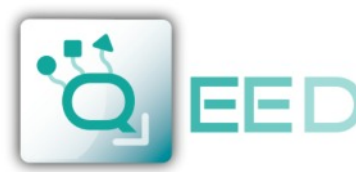

QUALITY ELECTRONIC DESIGN

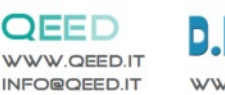

DEM-IT COM

**THE** 

 $\pm 0.0$ 

m

**THE** 

mm

ш

ш

# **MANUALE DI ISTRUZIONI QA-POWER-M**

#### **DESCRIZIONE:**

il QA-POWER-M è un isolatore di tensione, trasformatore di corrente ed un analizzatore di rete MONOFASE. Il modulo ha un'uscita programmabile analogica (tensione o corrente) ed un'uscita digitale (optomos). Grazie alla presenza della porta seriale RS485 può eseguire funzioni avanzate come modulo I / O con protocollo Modbus RTU. Il QA-POWER-M si comporta come un dispositivo slave disponendo di ingresso in corrente o tensione, n°1 AO e n°1 DO.

# **COLLEGAMENTI ELETTRICI**

MAX 2,5 V/<br>10-40 Vdc<br>20-28 Vac

**SSI** 

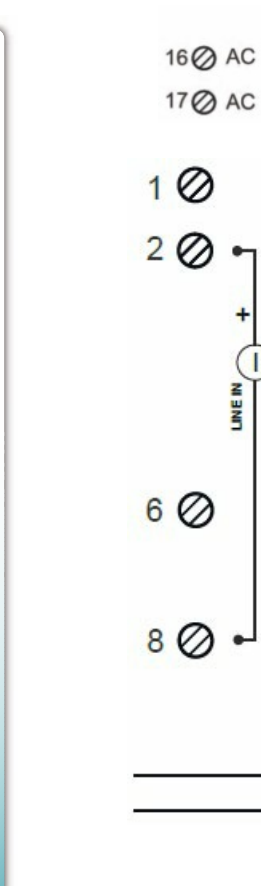

**MAX 24V** 

**RELAY** 

MAX 50mA MAX 30Vdc

RTU

<u>ေ</u>

ৰি

ModBus GND 32

2 31

**25** 

 $\varnothing$  26

 $B - Q$  33  $A + Q$  34

# **ALIMENTAZIONE DEL DISPOSITIVO:**

10...40 Vdc oppure 20...28 Vac - Morsetti 16 e 17, oppure tramite T-BUS (opzione) da inserire sulla base delle modulo.

#### **INGRESSO TENSIONE/CORRENTE (INSERZIONE DIRETTA):**

la tensione di ingresso (LINE) deve essere collegata ai morsetti 2(+) e 8, il carico deve essere collegato ai morsetti 1(+) e 6. Per TENSIONE: fino a 600 VAC, 1000 VDC. Per CORRENTE: fino a 10 A AC/DC.

È possibile impostare l' intervallo di misura a piacimento utilizzando il software FACILE QA- POWER-M, oppure tramite RS485 utilizzando i registri Modbus.

#### **INSERZIONE CON TA ESTERNO:**

1 Ø 2 Ø IP1 6 C K  $\overline{S1}$ 腹 **TA** S<sub>2</sub> P<sub>2</sub>

la tensione di ingresso (LINE) deve essere collegata ai morsetti 2(+) e 8 (come per l'inserzione diretta).

Il TA (trasformatore di corrente) esterno, deve essere collegato come segue:

 - terminale S1 del TA collegato al morsetto 6; - terminale S2 del TA collegato al morsetto 8.

Per quanto riguarda il collegamento del carico al TA, seguire lo schema a lato (INGRESSO lato P1 ed USCITA lato P2).

#### *CON QUESTA CONFIGURAZIONE, IMPOSTARE IL RAPPORTO DI TRASFORMAZIONE DA SOFTWARE FACILE (VEDI PAGINA 3)*.

#### **USCITA ANALOGICA:**

per l'uscita analogica in Tensione, collegare i morsetti 31 e 29 (positivo). Per l'uscita analogica in Corrente attiva, collegare i morsetti 29 (positivo) e 30. Per l'uscita analogica in Corrente passiva, collegare i morsetti 30 (positivo) e 31. Alimentazione del sensore da uscita analogica: 13 Vdc, 30 mA massimi.

#### **USCITA DIGITALE:**

l'uscita a relè è un contatto OptoMOS. Collegamento tra i terminali 25 e 26. Il contatto può essere usato come uscita impulsi (il valore dell'impulso si può impostare tramite software FACILE) o come contatto di allarme (è possibile impostare il parametro associato tramite software FACILE).

#### **USCITA SERIALE RS485:**

disponibile sui morsetti 32 (GND), 33 (B-), 34 (A+), oppure tramite l'accessorio T-BUS da posizionare sulla base della scheda.

#### **COLLEGAMENTO T-BUS** (necessita dell'accessorio T-BUS opzionale):

è possibile apporre l'accessorio T-BUS sulla base del modulo per portare sia l'alimentazione sia la comunicazione seriale. Il numero di moduli supportati dal bus è in funzione dell'alimentatore utilizzato (verificare gli assorbimenti dei moduli).

**MANUALE DI ISTRUZIONI QA-POWER-M MANUALE DI ISTRUZIONI** 

QA-POWER-M

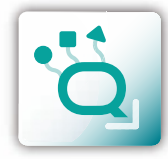

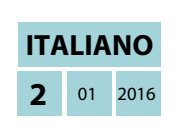

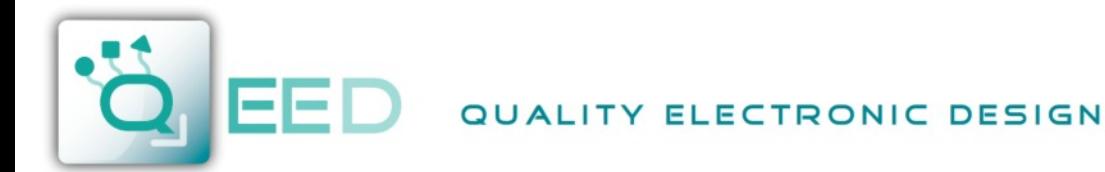

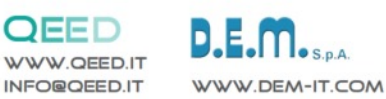

# **PROGRAMMAZIONE VIA SOFTWARE FACILE QA-POWER-M**

La programmazione del modulo QA-POWER-M può essere eseguita in due modi diversi:

· tramite il programma di interfaccia gratuito FACILE QA-POWER-M, attraverso la porta microUSB presente sul modulo o via RS485;

· tramite il collegamento seriale RS485 (da morsetto o da T-Bus).

m n

mm

Il QA-POWER-M è dotato di due microprocessori, *è possibile conf i gurare il modulo collegandolo alla porta USB del PC senza portare l'alimentazione*, questo è possibile in quanto il microprocessore che gestisce la configurazione si alimenta direttamente dalla porta **USB** 

Per utilizzare il programma FACILE QA-POWER-M, collegatevi al sito www.qeed.it. Nella pagina PRODOTTI, sul menù di destra, cliccando su DOWNLOAD SOFTWARE e quindi su FACILE QA-POWER-M potrete installare il programma sul vostro PC. Una volta scaricato, installatelo nella directory desiderata e lanciate il programma.

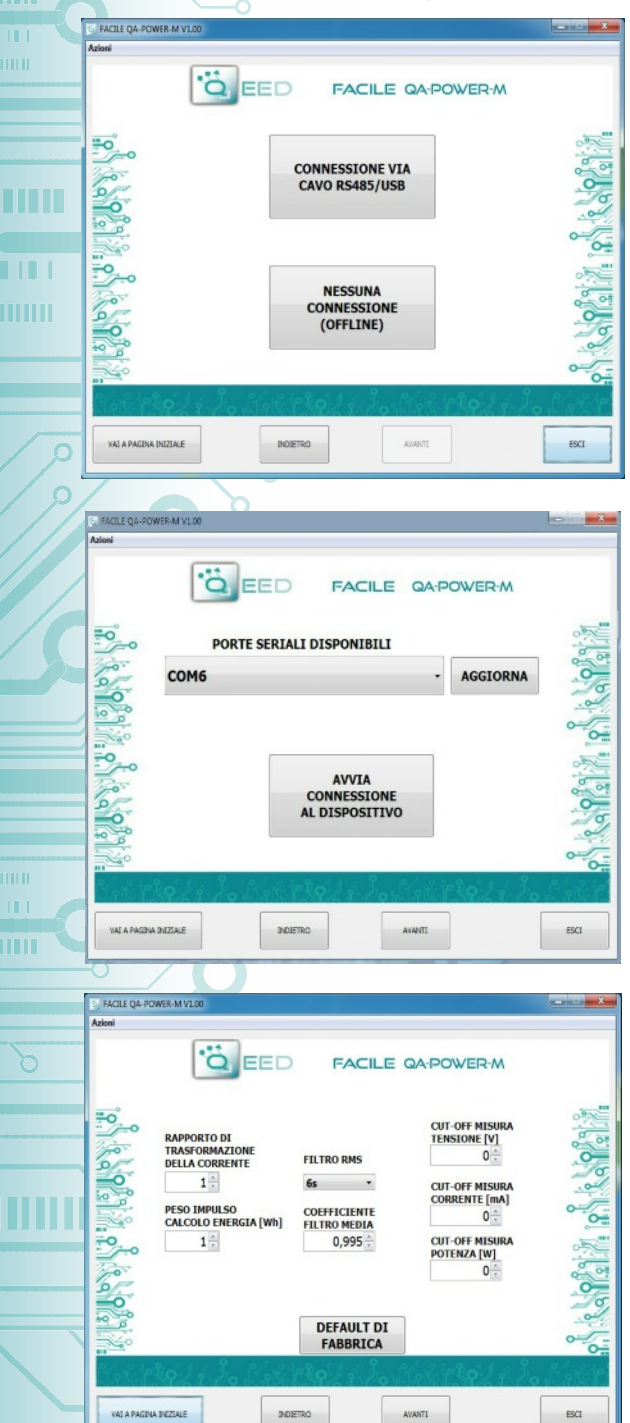

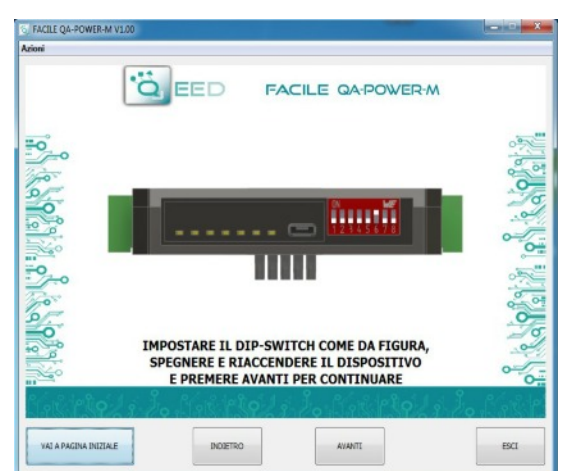

E' possibile utilizzare il programma senza la connessione al modulo. In questa modalità potrete SALVARE la configurazione sul vostro PC per poterla poi inviare al QA-POWER-M in un secondo momento.

#### **PORTE SERIALI DISPONIBILI:**

controllate le porte COM disponibili cliccando sul tasto AGGIORNA. Il vostro PC assegnerà una COM virtuale al collegamento con il QA-POWER-M. Premere AVVIA CONNESSIONE AL DISPOSITIVO. Se la connessione non avviene, controllare il collegamento seriale RS485 (A+, B-), la posizione dei dip-switch (spegnendo e riaccendendo il dispositivo) e la porta COM generata automaticamente dal dispositivo. Se tutto è andato a buon fine, vi verrà confermato l'avvenuto collegamento con il modulo. Una volta connessi al dispositivo, si può procedere con la configurazione dello stesso.

#### **IMPOSTAZIONE RAPPORTO DI TRASFORMAZIONE DELLA CORRENTE, GESTIONE DELL' IMPULSO, FILTRO & CUT-OFF:**

In questa schermata del software FACILE QA-POWER-M è possibile definire il rapporto di corrente in caso di presenza di un TA esterno, altrimenti misurare la corrente AC/DC fino a 10 A.

Il peso impulso dell'uscita digitale può essere impostato da "PESO IMPULSO CALCOLO ENERGIA (Wh)".

"FILTRO RMS" e "COEFFICIENTE FILTRO MEDIA" sono due diversi tipi di filtri che permettono di introdurre un ritardo nella risposta, al fine di avere più stabilità di lettura.

**Impostazioni Cut Off**: è possibile impostare i valori di soglia per la TENSIONE, la misura della corrente e la potenza. In queste caselle, il valore impostato di default risulta essere zero.

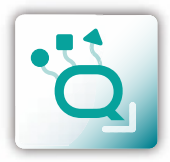

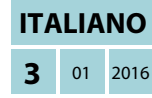

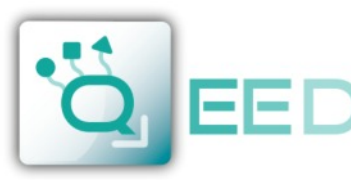

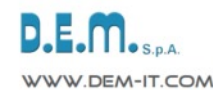

m

 $\pm 0$ 

LШ

mm

 $\mathbf{L}$ ПU

ш

# **PROGRAMMAZIONE VIA SOFTWARE FACILE QA-POWER-M**

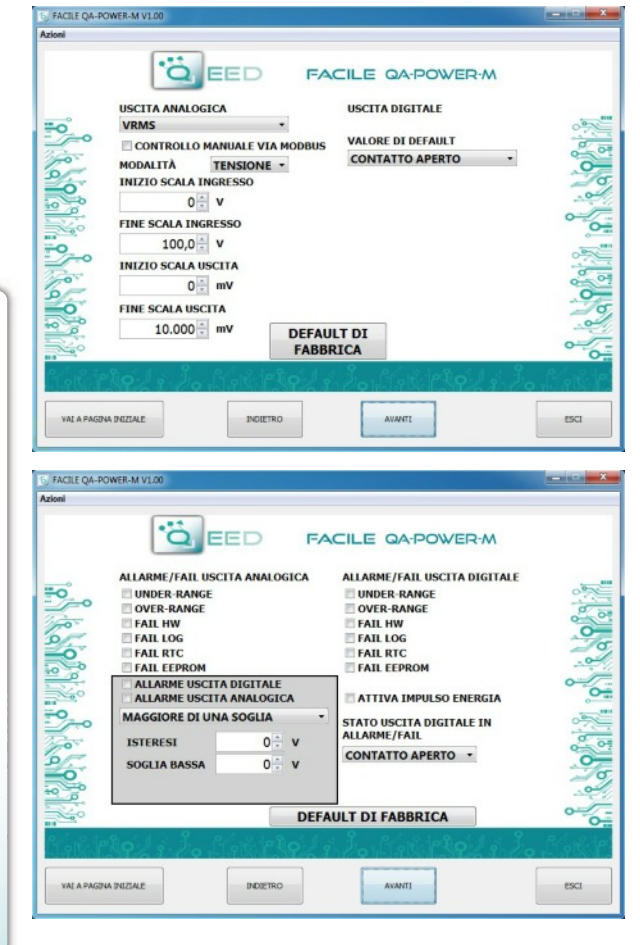

#### **MESSAGGI DI FAIL / ANOMALIE:**

**FAIL HW:** problema nella catena di misura (collegamenti elettrici, microprocessore che gestisce la misura, sensore scollegato o difettoso).

**FAIL LOG:** problema sulla registrazione dei dati (chiavetta usb senza disponibilità di memoria, chiavetta usb non riconosciuta).

**FAIL RTC:** problema sulla batteria di backup (esaurita o difettosa).

**FAIL EEPROM:** problema sul microprocessore di configurazione (modulo starato, non tiene la configurazione).

#### **PARAMETRI COMUNICAZIONE MODBUS:**

questa è l'ultima finestra di configurazione del dispositivo. Sulla colonna di destra trovate i parametri da impostare per la velocità di comunicazione BAUDRATE (da 1200 a 115200), la PARITA' (Nessuna, Dispari, Pari), lo STOP BIT (1 o 2), l'indirizzo Modbus da assegnare al dispositivo. Non è necessario configurare tali parametri per l'utilizzo del modulo con uscita analogica/digitale. E' possibile utilizzare il modulo con uscita seriale RS485 Modbus insieme all'uscita analogica e digitale contemporaneamente.

**LOGGING:** sul lato destro della finestra potere attivare la funzionalità LOG per l'acquisizione dei dati su pendrive usb. Potete nominare il file di log associando l'estensione .xls, .xlsx, .csv, .txt, .dat, .log. Il file di default è in formato testo. Il minimo tempo di campionamento è di 1 secondo, il massimo è di circa 18 ore.

**USCITA ANALOGICA:** sul primo menù a tendina in alto a sinistra è possibile associare l'uscita analogica alla Vrms, Irms, Potenza attiva, reattiva, apparente, Cosφ e frequenza. La modalità dell'uscita analogica è TENSIONE o CORRENTE. Il QA-POWER-M ha la possibilità di scalare gli ingressi e le uscite a piacimento, selezionate quindi l'intervallo di misura di ingresso (INIZIO SCALA INGRESSO e FINE SCALA INGRESSO) alla quale associare il segnale analogico in uscita (INIZIO SCALA USCITA e FINE SCALA USCITA). In funzione delle scelte eseguite nei due menù si modificheranno le unità di misura dei valori in ingresso ed in uscita. Se viene selezionato il CONTROLLO MANUALE VIA MODBUS, è possibile gestire il modulo come se fosse un AO (Analog Output), svincolando quindi l'uscita analogica dall'ingresso selezionato. L'uscita analogica verrà gestita via RS485 Modbus RTU (vedi mappa dei registri).

**USCITA DIGITALE:** di default l'uscita digitale NON E' ATTIVA. Se si desidera attivarla, per favore agire sulla finestra di destra.

**ALLARME / FAIL USCITA ANALOGICA:** è possibile associare l'uscita analogica per controllare l'eventuale anomalia Hardware FAIL HW, FAIL RTC per l'anomalia del Real Time Clock che memorizza la data e l'ora, FAIL EEPROM per l'anomalia sul microprocessore, FAIL LOG se si è presentata un'anomalia durante l'acquisizione dei dati, UNDER-RANGE della scala di misura impostata, OVER-RANGE della scala di misura impostata. E' possibile selezionare più voci nel menù. In caso di allarme l'uscita analogica si porterà a 21 mA oppure 10,5 V a seconda della selezione fatta nella precedente finestra.

**RIQUADRO ALLARME:** è possibile attivare la funzione ALLARME nel riquadro in grigio, sia sull'uscita digitale sia sull'uscita analogica oppure entrambe contemporaneamente. In questa finestra potete gestire COME e QUANDO attivare l'allarme selezionando dal menù a tendina le diverse opzioni: MAGGIORE DI UNA SOGLIA, MINORE DI UNA SOGLIA, COMPRESO TRA DUE SOGLIE, NON COMPRESO TRA DUE SOGLIE. Abbiamo quindi la possibilità di inserire i valori di SOGLIA ed il valore di ISTERESI. Nel caso in cui si sia selezionato il valore *Maggiore di una Soglia*, quando il segnale scende sotto la soglia di intervento meno il valore di isteresi l'allarme di disattiva. Nel caso in cui si sia scelto il valore *Minore di una Soglia*, quando il valore supera la soglia di intervento più il valore di isteresi, l'allarme si disattiva. Nel caso in cui si sia selezionato *Compreso tra due Soglie*, l'isteresi è esterna. Nel caso in cui si sia selezionato *Non Compreso tra due Soglie*, l'isteresi è interna.

**ALLARME / FAIL USCITA DIGITALE:** è possibile associare l'uscita digitale per controllare l'eventuale sopraggiunta anomalia Hardware FAIL HW, FAIL RTC per l'anomalia del Real Time Clock che memorizza la data e l'ora, FAIL EEPROM per l'anomalia sul microprocessore, FAIL LOG se si è presentata una anomalia durante l'acquisizione dati, UNDER-RANGE della scala di misura impostata, OVER-RANGE della scala di misura impostata. E' possibile selezionare più voci nel menù. Cliccando sulla casella "ATTIVA IMPULSO ENERGIA" si abilita l'impulso. STATO USCITA DIGITALE IN ALLARME/FAIL permette di definire lo stato del contatto in caso di allarme (CONTATTO APERTO o CONTATTO CHIUSO).

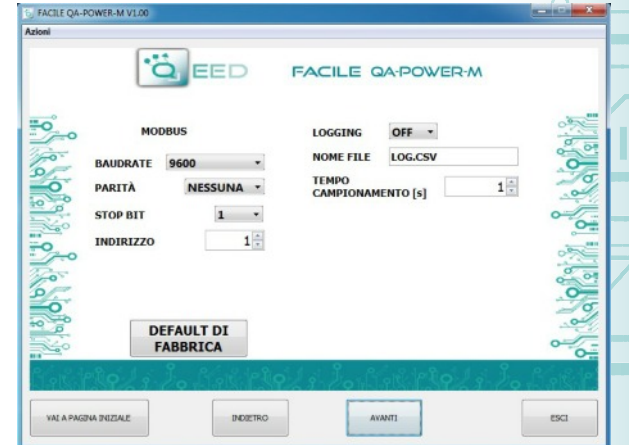

**4** <sup>01</sup> <sup>2016</sup> **ITALIANO**

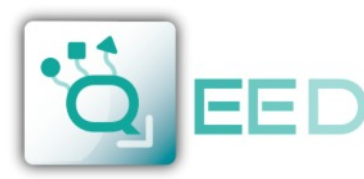

QUALITY ELECTRONIC DESIGN

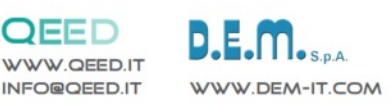

**ACQUISIZIONE DATI - DATALOGGING**

# **QA-POWER-M**

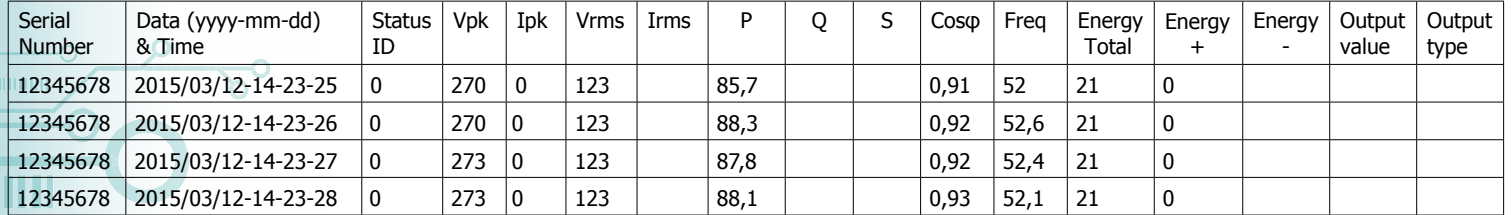

Il QA-POWER-M fornisce, su un tipo di memoria locale PEN DRIVE USB (chiave USB) collegata al modulo tramite la porta microUSB, una serie di informazioni relative al funzionamento del modulo, stato di allarme, tipo di ingresso, il tipo di uscita , la lettura dei dati misurati, la misura del valore di uscita dal modulo. Ogni riga corrisponde ad un riferimento temporale preciso. Il modulo è dotato di un Real Time Clock RTC alimentato da una batteria di backup che consente di registrare i dati con ANNO / MESE / GIORNO / ORA-MIN-SEC.

Il primo numero riportato è il **NUMERO SERIALE** del modulo, che permette di essere identificato univocamente.

Vengono poi riportate le informazioni temporali: **DATA** (ANNO / MESE / GIORNO - ORA - MIN - SEC).

Successivamente viene riportato lo **STATUS ID** (Registro di STATO) in modalità binaria a 16 bit. Il numero binario corrisponde al registro modbus n°5 che rappresenta lo stato della macchina (Status: bit 0 = fail global, bit 1 = alarm, bit 2 = over range, bit 3 = under range, bit 4= ?, bit 5=dout status, bit 6 = fail hw, bit 7=fail log, bit 8=fail rtc, bit 9=fail eeprom).

#### Le seguenti colonne sono **Vpk, Ipk, Vrms, Irms, Potenza Attiva (P), Potenza Reattiva (Q), Potenza Apparente (S), Cosφ, Frequenza, Energy Total,**

**Energy +, Energy -, Output Value, Output type** (bit 0=Voltage/Current, bit 1-4=input Vrms, Irms, Active Power, Reactive Power, Apparent Power, Cosφ, Frequency, bit  $5 =$  fail ur, bit 6 = fail or, bit 7 = fail hw, bit 8 = fail log, bit 9 = fail rtc, bit 10 = fail eeprom, bit 11 = fail alarm, bit 12-13 = 1 threshold over/1 threshold min/2 thresholds external/2 threshold internal, bit 14= Manual mode), questo valore segue l'impostazione fatta tramite FACILE o via RS485.

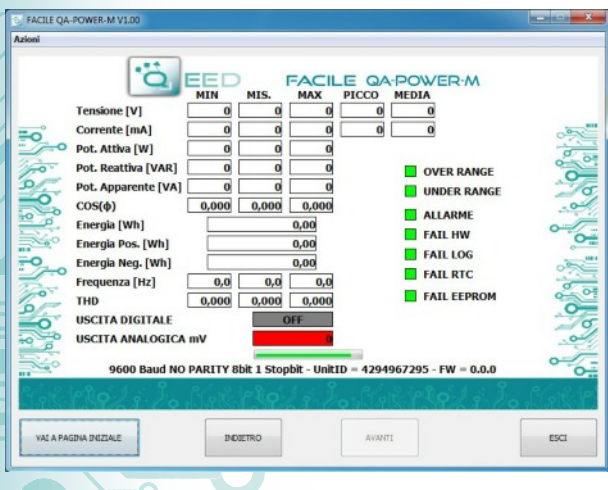

#### **LIVE DATA utilizzando FACILE QA-POWER-M:**

Una volta confermata la configurazione, il FACILE QA-POWER-M consente di visualizzare la lettura dei dati direttamente da dispositivo. Si ricorda che è necessario alimentare il dispositivo da alimentatore esterno.

#### **COME IMPORTARE I DATI IN EXCEL (per versioni fino al 2003)**

E' possibile importare i dati memorizzati sulla Chiavetta di Memoria USB in qualsiasi momento (anche se il log non è terminato). Una volta aperto il file con Excel (o Open Office), si dovrà agire sulle funzionalità del programma per incolonnare i dati come sopra riportato. Per fare ciò potete eseguire i seguenti passaggi: selezionate la prima colonna, andate sull'opzione Dati, cliccate su TESTO IN COLONNE, successivamente scegliere l'opzione che prevede la separazione dei dati tramite tabulazione o virgole, al successivo passaggio selezionare l'opzione PUNTO e VIRGOLA.

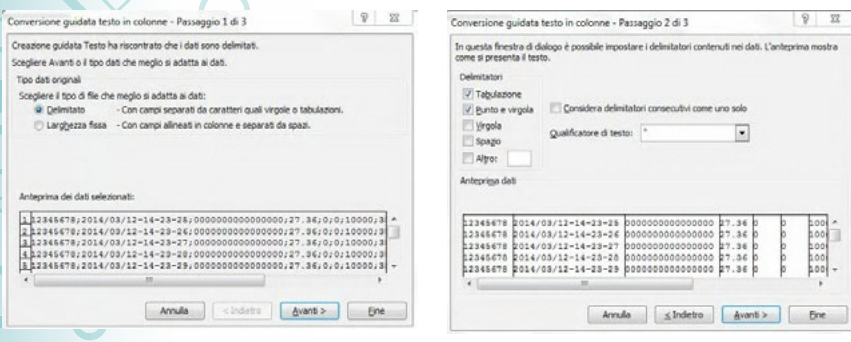

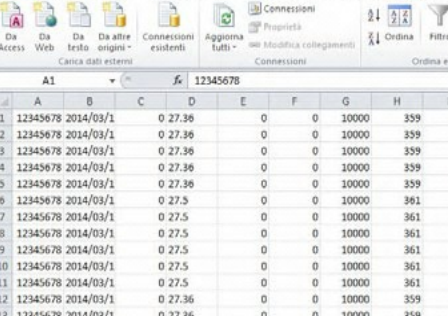

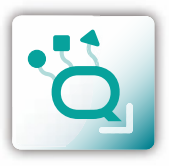

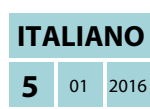

**QA-POWER-M**

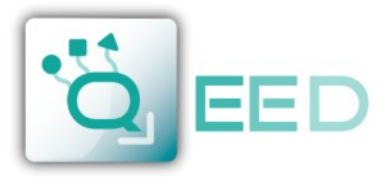

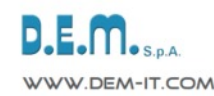

# **GUIDA RAPIDA GUIDA RAPIONER-M**

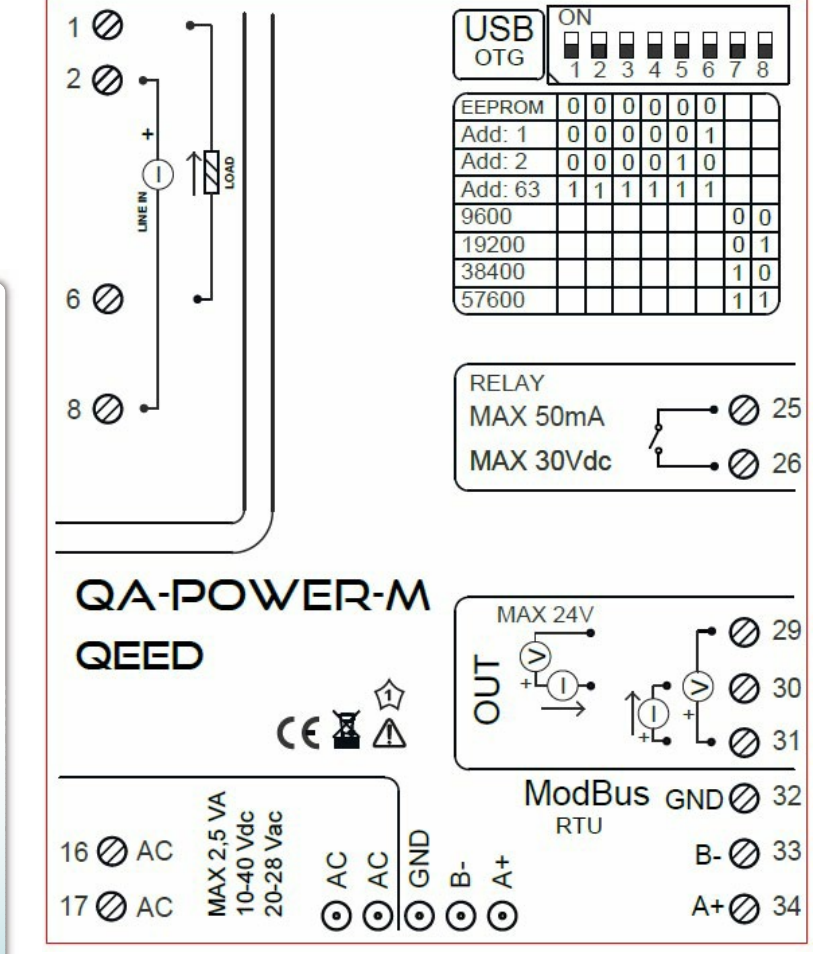

**Power:** presenza di alimentazione sul modulo. **Fail:** presenza di un' anomalia/errore sul modulo. Si attiva nel caso siano stati attivati i messaggi di FAIL da FACILE QA-POWER-M. Uno o più casi di FAIL sono attivi.

**Rx, Tx:** il modulo sta comunicando via RS485 (led lampeggianti).

**Dout:** uscita digitale attiva.

#### **ISTRUZIONI DI MONTAGGIO:**

Per montare la scheda su barra din, si consiglia di appoggiare la parte superiore del modulo sul bordo della barra omega, spingendo poi la parte inferiore fino all'aggancio. Il modulo è dotato di un cursore di ancoraggio che verrà spinto in avanti per garantire il perfetto fissaggio del modulo sulla barra.

**NOTA BENE:** tramite il foro presente sulla custodia del QA-POWER-M (visibile nella figura a lato), è possibile accedere ad un DIP SWITCH interno. Alzando il "DIP 1", si attiva la terminazione dinamica del modbus.

#### **CONFIGURAZIONE INDIRIZZI MODBUS E BAUDRATE VIA DIP-SWITCH**

Attraverso il dip-switch presente sul frontale del modulo, è possibile modificare l'indirizzo modbus ed il baudrate. Nel caso in cui tutti i dip-switch sono a zero, il modulo prenderà la taratura da EEPROM, se sono alzati i dip, prenderà i parametri da dip-switch.

Per poter assegnare valori di baudrate diversi da quelli selezionabili da dip-switch ed indirizzi maggiori di 62 è necessario utilizzare il software di interfaccia FACILE QA-POWER-M. La modifica degli indirizzi e del baudrate può anche essere effettuata scrivendo direttamente nei registri relativi.

#### **ALIMENTAZIONE DEL DISPOSITIVO DA MORSETTI**

10...40 Vdc oppure 20...28 Vac - Morsetti 16 e 17, oppure tramite l'accessorio T-BUS da inserire sulla base della scheda.

#### **ALIMENTAZIONE DEL DISPOSITIVO VIA T-BUS**

(necessita dell'accessorio T-BUS opzionale): applicando l'accessorio T-BUS sulla base del modulo è possibile alimentare più moduli. Così facendo si mettono

in comunicazione più dispositivi utilizzando un'unica seriale RS485.

## **CONFIGURAZIONE VIA FACILE QA-POWER-M**

FACILE QA-POWER-M è il software di configurazione dei moduli QA-POWER-M.

Il software è gratuito e scaricabile dal sito internet: http://www.qeed.it/category/software/facile-qa-powerm/.

Per comunicare con il modulo basterà connettervi tramite la porta microUSB direttamente sul vostro PC.

E' possibile configurare il modulo direttamente via RS485 utilizzando la mappa dei registri presente sul sito www.qeed.it nella pagina del dispositivo QA-POWER-M. **LED - SEGNALAZIONI FRONTALI:**

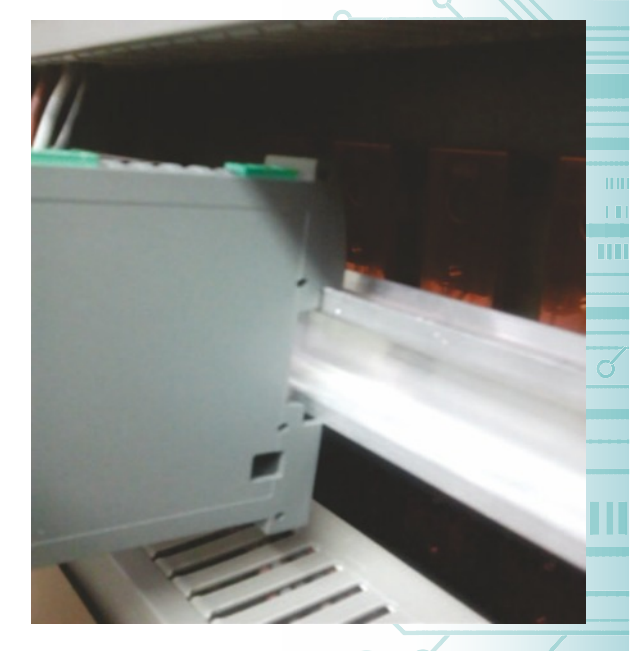

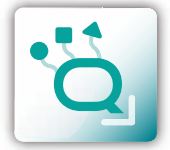

**6** <sup>01</sup> <sup>2016</sup> **ITALIANO**

Questo documento è di proprietà di D.E.M. S.p.A.. La duplicazione e la riproduzione sono vietate. Il contenuto della presente documentazione corrisponde ai prodotti e alle tecnologie descritte. I dati riportati potranno essere modificati o integrati per esigenze tecniche e commerciali.

QEED **N**USE

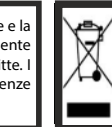

Smaltimento dei rifiuti elettrici ed elettronici (applicabile nell'Unione Europea e negli altri paesi con servizio di raccolta differenziata). Il simbolo centre sul protesne te sul prototto o sulla sua confezione indica ch acquistato il prodotto.

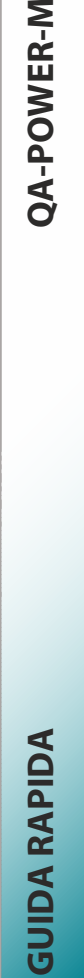

QA-POWER-M